# **Poznámky k vydaniu aplikácie NetIQ Identity Console 1.3**

Máj 2021

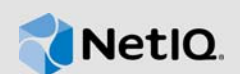

Aplikácia NetIQ Identity Console 1.3 prichádza s viacerými novými funkciami a riešeniami niekoľkých predchádzajúcich problémov. Mnohé z týchto vylepšení boli realizované priamo na základe návrhov našich zákazníkov. Ďakujeme vám za váš čas a cenné pripomienky. Dúfame, že nám budete naďalej pomáhať v našom úsilí, aby naše produkty zodpovedali všetkým vašim potrebám.

Ďalšie informácie o tomto vydaní a najnovšie poznámky k vydaniu nájdete na webovej lokalite [dokumentácie k aplikácii Identity Console.](https://www.netiq.com/documentation/identity-console/) Ak chcete prevziať tento produkt, prejdite na webovú lokalitu [súčastí na prevzatie NetIQ.](https://dl.netiq.com/index.jsp)

- [Sekcia 1, "Novinky", na strane 1](#page-0-0)
- · [Sekcia 2, "Inštalácia alebo inovácia", na strane 4](#page-3-0)
- [Sekcia 3, "Podporované cesty inovácie", na strane 5](#page-4-0)
- [Sekcia 4, "Známe problémy", na strane 5](#page-4-1)
- [Sekcia 5, "Právne vyhlásenie", na strane 7](#page-6-0)

# <span id="page-0-0"></span>**1 Novinky**

Aplikácia Identity Console 1.3 poskytuje v tomto vydaní nasledujúce kľúčové funkcie:

- [Sekcia 1.1, "Podpora operačných systémov", na strane 1](#page-0-1)
- [Sekcia 1.2, "Podporované prehľadávače", na strane 1](#page-0-2)
- [Sekcia 1.3, "Nové funkcie", na strane 2](#page-1-0)
- [Sekcia 1.4, "Funkcie, ktoré v aplikácii Identity Console nie sú podporované", na strane 4](#page-3-1)
- [Sekcia 1.5, "Systémové požiadavky", na strane 4](#page-3-2)

## <span id="page-0-1"></span>**1.1 Podpora operačných systémov**

Toto vydanie prináša podporu pre nasledujúce operačné systémy v samostatnej inštalácii:

- SUSE Linux Enterprise Server (SLES) 12 SP1, SP2, SP3, SP4 a SP5
- SUSE Linux Enterprise Server (SLES) 15 SP1 a SP2
- Red Hat Enterprise Linux (RHEL) 7.8, 7.9, 8.0, 8.1, 8.2 a 8.3
- OpenSUSE 15.1 a 15.2

## <span id="page-0-2"></span>**1.2 Podporované prehľadávače**

Podpora je rozšírená o nasledujúce prehľadávače:

- Najnovšia verzia prehľadávača Google Chrome
- Najnovšia verzia prehľadávača Mozilla Firefox
- Najnovšia verzia prehľadávača Microsoft Internet Edge

## <span id="page-1-0"></span>**1.3 Nové funkcie**

V tomto vydaní pribudli tieto nové funkcie:

- [Sekcia 1.3.1, "Podpora pre samostatnú inštaláciu aplikácie Identity Console \(nie kontajnera](#page-1-1)  [Docker\)", na strane 2](#page-1-1)
- Sekcia 1.3.2, "Podpora pre pridávanie viacerých serverov pre ovládače modulu Identity [Manager", na strane 2](#page-1-2)
- Sekcia 1.3.3, "Podpora pre správu vlastností ovládačov a množín ovládačov modulu Identity [Manager", na strane 2](#page-1-3)
- [Sekcia 1.3.4, "Podpora pre monitorovanie štatistík množiny ovládačov", na strane 3](#page-2-0)
- [Sekcia 1.3.5, "Podpora pre kontrolu objektov modulu Identity Manager", na strane 3](#page-2-1)
- [Sekcia 1.3.6, "Podpora pre zobrazenie toku údajov všetkých ovládačov", na strane 3](#page-2-2)
- [Sekcia 1.3.7, "Podpora pre správu príjemcov oprávnení", na strane 3](#page-2-3)
- [Sekcia 1.3.8, "Podpora pre správu pracovných príkazov", na strane 3](#page-2-4)
- [Sekcia 1.3.9, "Podpora pre správu stavu a synchronizácie hesiel", na strane 3](#page-2-5)
- [Sekcia 1.3.10, "Podpora pre správu knižníc", na strane 3](#page-2-6)
- [Sekcia 1.3.11, "Podpora pre správu certifikátov", na strane 3](#page-2-7)
- [Sekcia 1.3.12, "Podpora pre správu skupín SNMP", na strane 4](#page-3-3)

### <span id="page-1-1"></span>**1.3.1 Podpora pre samostatnú inštaláciu aplikácie Identity Console (nie kontajnera Docker)**

Aplikáciu Identity Console je teraz možné nainštalovať nezávisle a bez prostredia Docker. Ďalšie informácie nájdete v časti Nasadenie samostatnej aplikácie Identity Console (nie kontajnera Docker) v *Inštalačnej príručke aplikácie Identity Console*.

### <span id="page-1-2"></span>**1.3.2 Podpora pre pridávanie viacerých serverov pre ovládače modulu Identity Manager**

Táto verzia aplikácie Identity Console vám umožňuje pridávať alebo odstraňovať viaceré servery pre ovládače a množiny ovládačov. Ďalšie informácie nájdete v časti Pridávanie alebo odstraňovanie serverov v *Správcovskej príručke aplikácie Identity Console*.

#### <span id="page-1-3"></span>**1.3.3 Podpora pre správu vlastností ovládačov a množín ovládačov modulu Identity Manager**

Táto verzia aplikácie Identity Console prináša podporu pre správu vlastností ovládačov a množín ovládačov modulu Identity Manager. Portál Identity Console vám umožňuje vykonávať určité úlohy, ako sú nastavenie parametrov a konfigurácie ovládačov a množín ovládačov, konfigurovanie úrovní trasovania a zapisovania do denníka atď. Ďalšie informácie o nových možnostiach nájdete v častiach Správa vlastností množiny ovládačov a Správa vlastností ovládača v *Správcovskej príručke aplikácie Identity Console*.

### <span id="page-2-0"></span>**1.3.4 Podpora pre monitorovanie štatistík množiny ovládačov**

V tomto vydaní vám aplikácia Identity Console prináša funkcie na monitorovanie rôznych štatistík pre ovládač alebo celú množinu ovládačov. Tieto štatistiky zahŕňajú veľkosť súboru vyrovnávacej pamäte, veľkosť nespracovanej transakcie a najstaršiu a najnovšiu transakciu atď. Ďalšie informácie nájdete v časti Správa štatistík množiny ovládačov v *Správcovskej príručke aplikácie Identity Console*.

#### <span id="page-2-1"></span>**1.3.5 Podpora pre kontrolu objektov modulu Identity Manager**

Táto verzia aplikácie Identity Console ponúka možnosť zobraziť detailné informácie o tom, ako sa určitý objekt podieľa na vzťahoch modulu Identity Manager. Tieto vzťahy zahŕňajú pripojené systémy, ktoré sú priradené k objektu. Ďalšie informácie nájdete v časti Kontrola objektov modulu Identity Manager v *Správcovskej príručke aplikácie Identity Console*.

### <span id="page-2-2"></span>**1.3.6 Podpora pre zobrazenie toku údajov všetkých ovládačov**

Táto verzia aplikácie Identity Console ponúka možnosť zobraziť tok údajov kanálov vydavateľa a odberateľa pre všetky ovládače v jednom zobrazení. Ďalšie informácie nájdete v časti Správa toku údajov v *Správcovskej príručke aplikácie Identity Console*.

### <span id="page-2-3"></span>**1.3.7 Podpora pre správu príjemcov oprávnení**

Táto verzia aplikácie Identity Console poskytuje možnosť spravovať objekty obsahujúce odkaz na oprávnenie. Ďalšie informácie nájdete v časti Správa príjemcov oprávnení v *Správcovskej príručke aplikácie Identity Console*.

#### <span id="page-2-4"></span>**1.3.8 Podpora pre správu pracovných príkazov**

Táto verzia aplikácie Identity Console poskytuje možnosť vytvárať, odstraňovať a filtrovať rôzne pracovné príkazy, ktoré sú vytvárané ovládačmi. Ďalšie informácie nájdete v časti Správa pracovných príkazov v *Správcovskej príručke aplikácie Identity Console*.

### <span id="page-2-5"></span>**1.3.9 Podpora pre správu stavu a synchronizácie hesiel**

Pomocou tejto verzie aplikácie Identity Console môžete skontrolovať stav synchronizácie hesiel a overiť nastavenia synchronizácie hesiel. Ďalšie informácie nájdete v časti Správa stavu a synchronizácie hesiel v *Správcovskej príručke aplikácie Identity Console*.

#### <span id="page-2-6"></span>**1.3.10 Podpora pre správu knižníc**

Pomocou tejto verzie aplikácie Identity Console môžete spravovať objekty knižníc, ktoré uchovávajú viaceré politiky a iné zdroje, ktoré sú zdieľané jedným alebo viacerými ovládačmi. Ďalšie informácie nájdete v časti Správa knižníc v *Správcovskej príručke aplikácie Identity Console*.

### <span id="page-2-7"></span>**1.3.11 Podpora pre správu certifikátov**

Pomocou tejto verzie aplikácie Identity Console môžete spravovať certifikáty používateľov aj serverov. Tieto služby umožňujú chrániť dôverné dátové prenosy cez verejné komunikačné kanály, ako je internet. Ďalšie informácie nájdete v časti Správa certifikátov v *Správcovskej príručke aplikácie Identity Console*.

### <span id="page-3-3"></span>**1.3.12 Podpora pre správu skupín SNMP**

Pomocou tejto verzie aplikácie Identity Console môžete vytvárať, upravovať a odstraňovať rôzne objekty skupiny SNMP. Ďalšie informácie nájdete v časti Správa objektov skupiny SNMP v *Správcovskej príručke aplikácie Identity Console*.

### <span id="page-3-1"></span>**1.4 Funkcie, ktoré v aplikácii Identity Console nie sú podporované**

Táto časť obsahuje zoznam funkcií, ktoré nie sú podporované touto verziou aplikácie Identity Console, ale sú podporované v aplikáciách iManager a Identity Designer.

Aplikácia Identity Console nebude podporovať nasledujúce funkcie:

- Poskytovanie poverení
- Politiky poskytovateľov identity

Nasledujúce funkcie v súčasnosti nie sú podporované aplikáciou Identity Console a prístup k nim je možné získať cez aplikácie Identity Applications a Identity Designer:

- Požiadavky na poskytovanie
- Toky práce
- Úlohy oprávnení na základe rol
- Sprievodca eDirectory to eDirectory Driver Certificate Wizard
- Import alebo export prostredníctvom súboru
- Možnosti e-mailového servera

## <span id="page-3-2"></span>**1.5 Systémové požiadavky**

Ďalšie informácie o nevyhnutných predpokladoch, požiadavkách na počítač, inštalácii, inovácii alebo migrácii nájdete v časti Plánovanie inštalácie aplikácie Identity Console v *Inštalačnej príručke aplikácie Identity Console*.

# <span id="page-3-0"></span>**2 Inštalácia alebo inovácia**

Prihláste sa na stránke [súčastí na prevzatie NetIQ](http://dl.netiq.com/) a použite prepojenie, ktoré vám umožňuje prevziať softvér. NetIQ poskytuje jeden súbor tar.gz na inštaláciu aplikácie Identity Console. Ide o súbor IdentityConsole\_130\_Containers.tar.gz pre kontajner Docker a súbor IdentityConsole\_130\_Linux.tar.gz pre samostatnú inštaláciu.

**POZNÁMKA:** Aplikácia Identity Console 1.3 podporuje eDirectory 9.2.4 HF2 a Identity Manager Engine 4.8.3 HF2. Je potrebné, aby ste pred používaním tejto verzie aplikácie Identity Console inovovali svoje inštancie eDirectory a Identity Manager Engine.

## **2.1 Použitie eDirectory 9.2.4 HF2 a Identity Manager Engine 4.8.3 HF2 na kontajner IDM 4.8.3 Engine**

Ak chcete použiť eDirectory 9.2.4 HF2 a Identity Manager (IDM) Engine 4.8.3 HF2 na kontajner IDM 4.8.3 Engine, vykonajte nasledujúce kroky:

**1** Spustite nasledujúci príkaz na zastavenie inštancie trezora identít v hostiteľskom kontajneri Docker, v ktorom je spustený kontajner IDM Engine:

docker exec -it <engine-container name> su nds -c "/opt/novell/eDirectory/bin/ ndsmanage stopall"

- **2** Prevezmite a extrahujte súbory eDirectory-9.2.4-HF2.zip a Identity\_Manager\_4.8.3\_HF2\_Engine.zip v zdieľanom zväzku, napríklad v zväzku /data.
- **3** Spustením nasledujúcich príkazov inovujte eDirectory 9.2.4 HF2 aj Identity Manager Engine 4.8.3 HF2 ako koreňový používateľ.

```
docker exec -it <engine-container name> rpm -Uvh /config/eDirectory-9.2.4-HF2/
Linux/*.rpm
```
docker exec -it *<engine-container name>* rpm -Uvh /config/ Identity\_Manager\_4.8.3\_HF2\_Engine/Linux/\*.rpm

**4** Spustením nasledujúceho príkazu zmeňte vlastníctvo na používateľa nds.

docker exec -it *<engine-container name>* /usr/bin/chown -R nds:nds /etc/opt /opt /var/opt /tmp /dev

**5** Ak chcete aktivovať službu ndsconfig na spúšťanie inak než v role koreňového používateľa, spustite nasledujúci príkaz

```
docker exec -it <engine-container name> /usr/sbin/setcap 
'cap_net_bind_service=+ep' /opt/novell/eDirectory/bin/ndsconfig
```
**6** Ak chcete aktivovať službu ndscd na spúšťanie inak než v role koreňového používateľa, spustite nasledujúci príkaz

```
docker exec -it <engine-container name> /usr/sbin/setcap 
'cap_net_bind_service=+ep' /opt/novell/eDirectory/sbin/ndsd
```
**7** Ak chcete aktivovať službu dxcmd na spúšťanie inak než v role koreňového používateľa, spustite nasledujúci príkaz:

docker exec -it *<engine-container name>* /usr/sbin/setcap 'cap\_net\_bind\_service=+ep' /opt/novell/eDirectory/bin/dxcmd

**8** Spustením nasledujúceho príkazu spustite inštanciu trezoru identít:

```
docker exec -it <engine-container name> su nds -c "/opt/novell/eDirectory/bin/
ndsmanage startall"
```
# <span id="page-4-0"></span>**3 Podporované cesty inovácie**

Ďalšie informácie o inovácii na verziu Identity Console 1.3 nájdete v *Inštalačnej príručke aplikácie Identity Console*.

# <span id="page-4-1"></span>**4 Známe problémy**

Spoločnosť NetIQ Corporation sa usiluje o to, aby jej produkty poskytovali kvalitné riešenia spĺňajúce požiadavky podnikového softvéru. Momentálne sa skúmajú nasledujúce problémy. Ak potrebujete ďalšiu pomoc s príslušným problémom, obráťte sa na [technickú podporu](http://www.netiq.com/support).

## **4.1 Známe problémy s jediným prihlásením**

Nasledujúci zoznam obsahuje zhrnutie známych problémov, s ktorými sa môžete stretnúť pri používaní portálu Identity Console s jediným prihlásením:

- Parameter uplynutia časového limitu relácie com.netiq.idm.session-timeout zadaný v súbore vlastností ism-configuration nie je v aplikácii Identity Console účinný. Portál nezobrazí výstražné hlásenie o uplynutí časového limitu relácie.
- Parameter uplynutia časového limitu relácie com.netiq.idm.session-timeout zadaný v súbore vlastností ism-configuration nie je v aplikácii Identity Console účinný. Portál Identity Console vás neodhlási, aj keď vy sa odhlásite z aplikácií Identity Applications (Identity Apps), ktoré používajú rovnakú inštanciu služby OSP.
- Obmedzenie domény nastavené parametrom com.netiq.oauth.domain v súbore vlastností ism-configuration sa neuplatní a umožňuje vám prihlásiť sa do aplikácie Identity Console z ľubovoľnej inej domény.
- Ak aplikácia Identity Console používa rovnakú inštanciu služby OSP ako aplikácie Identity Apps, portál Identity Console vás po odhlásení z portálu Identity Console presmeruje na prihlasovaciu stránku aplikácií Identity Apps. K tomuto dochádza len po prvom reštarte servera služby OSP.

## **4.2 Aplikácii Identity Console nenačíta zoznam ovládačov nachádzajúcich sa v množine ovládačov**

**Problém:** Portál Identity Console nenačíta ovládače nachádzajúce sa v množine ovládačov, keď je s portálom Identity Console aktivované overenie služby OSP (One SSO Provider). Zobrazí sa nasledujúce chybové hlásenie:

No server in the driver set

**Riešenie:** Ak chcete vyriešiť tento problém, vykonajte nasledujúce kroky:

**1** Prihláste sa na portál Identity Console ako správca.

Príklad: cn=admin,ou=sa,o=system

- **2** Na hlavnej stránke portálu Identity Console prejdite na položky **Správa práv** > **Dôveryhodný objekt**.
- **3** V kontextovom prehľadávači vyhľadajte a vyberte kontajner údajov.
- **4** Skontrolujte, či sú prítomné dôveryhodné objekty data a uaadmin. Kliknite na tlačidlo **Použiť**.
- **5** V kontextovom prehľadávači vyhľadajte a vyberte kontajner driverset.
- **6** Kliknite na ikonu + a pridajte objekt uaadmin ako dôveryhodný objekt. uaadmin sa bude nachádzať v kontajneri údajov. Po dokončení kliknite na tlačidlo **Použiť**.
- **7** Používateľ sa teraz môže prihlásiť na portál Identity Console nakonfigurovaný so službou OSP ako uaadmin.

## **4.3 Aplikácia Identity Console nedokáže zobraziť hodnotu pre niektoré komplexné atribúty**

**Problém:** Aplikácia Identity Console nevyvolá a nezobrazí hodnotu pre niektoré komplexné atribúty, ako je napríklad DirXML-EntitlementRef v stĺpci Trezor identifikátorov modulu **Kontrola objektov**.

**Riešenie:** Pre tento problém momentálne nie je k dispozícii riešenie.

## **4.4 Informácie o aktivácii z objektu množiny ovládačov sa stratia**

**Problém:** Po zobrazení informácií o aktivácii konkrétnej množiny ovládačov pomocou kontextovej ponuky sa tieto informácie stratia z objektu množiny ovládačov.

**Riešenie:** Informácie o aktivácii konkrétnej množiny ovládačov je možné zobraziť po kliknutí na modul **Správa IDM** > **kontextová ponuka objektu množiny ovládačov** > **Informácie o aktivácii**.

## **4.5 Používateľ pomocou aplikácie Identity Console nedokáže pridať a nasadiť nové politiky pre ovládače**

**Problém:** Aplikácia Identity Console nepodporuje pridávanie ani nasadzovanie nových politík pre ovládače. Používateľ môže iba upravovať existujúce politiky pomocou nástroja Policy XML Editor.

**Riešenie:** Ak chcete vytvoriť a nasadiť nové politiky pre ovládače, použite aplikácie iManager alebo Identity Designer.

## **4.6 Aplikácia Identity Console nepresmeruje po uplynutí časového limitu na prihlasovaciu stránku**

**Problém:** Po uplynutí obdobia časového limitu aplikácia Identity Console nepresmeruje automaticky svojich používateľov na prihlasovaciu stránku a namiesto toho sa zobrazí nasledujúca chyba:

http: named cookies not present

**Riešenie:** Ak sa chcete vrátiť na prihlasovaciu stránku, obnovte prehľadávač.

## **4.7 Aplikácia Identity Console nezobrazí po uplynutí časového limitu moduly aplikácie Identity Manager**

**Problém:** Aplikácia Identity Console po uplynutí časového limitu nezobrazí moduly aplikácie Identity Manager na svojej domovskej stránke.

**Riešenie:** Ak sa chcete vrátiť na prihlasovaciu stránku, obnovte prehľadávač.

# <span id="page-6-0"></span>**5 Právne vyhlásenie**

Informácie o právnych poznámkach, ochranných známkach, vyhláseniach, zárukách, vývozných a ďalších obmedzeniach, právach vlády USA, patentových pravidlách a zhode s FIPS nájdete na lokalite <https://www.netiq.com/company/legal/>.

Copyright © 2021 NetIQ Corporation, spoločnosť skupiny Micro Focus. Všetky práva vyhradené.